## **LEXWARE**

## FM00020055 Fehler beim Öffnen der Datei fairuse.xml: Unbekannter Fehler

Beim Programmstart erhalten Sie o. g. Meldung:

## Vorgehen

**1.** Offnen Sie das Datenverzeichnis.

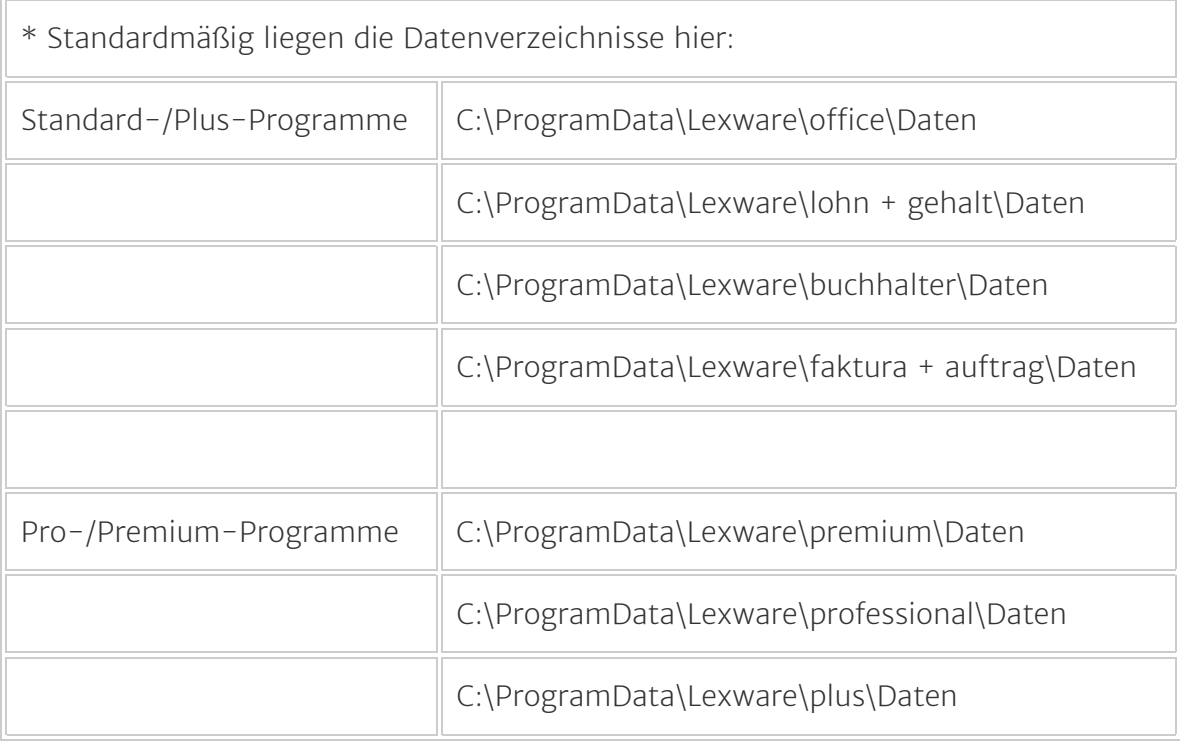

2. Prüfen Sie, ob eine Datei 'fairuse.xml.lock' mit einer Dateigröße von 0 KB hinterlegt ist.

Hinweis: Die fairuse.xml.lock ist eine temporäre Datei, die nach dem Gebrauch wieder gelöscht wird.

Wenn die 'fairuse.xml' in Ihrem Datenverzeichnis angezeigt wird, so konnte die Datei nicht ordnungsgemäß gelöscht werden.

- 3. Löschen Sie in diesem Fall die Datei 'fairuse.xml.lock'.
- 4. Starten Sie das Programm neu.
- **5.** Wenn die Meldung weiterhin angezeigt wird, benennen Sie im Datenverzeichnis die Datei 'fairuse.xml' um.

Hinweis: Wenn die Datei 'fairuse.xml' nicht vorhanden ist, fahren Sie direkt mit Punkt 6 fort.

**6.** Deinstallieren und installieren Sie das Lexware-Programm. Wichtig: Installieren Sie auch evtl. vorhandene Aktualisierungen.